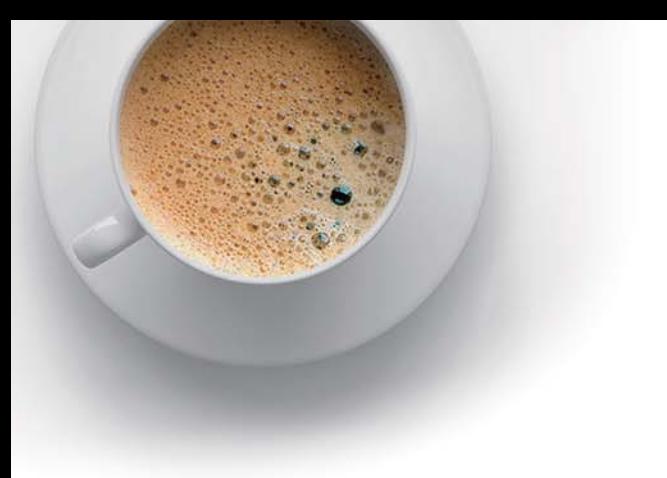

# **E QUESTION & ANSWER ndExam**

Accurate study guides, High passing rate!

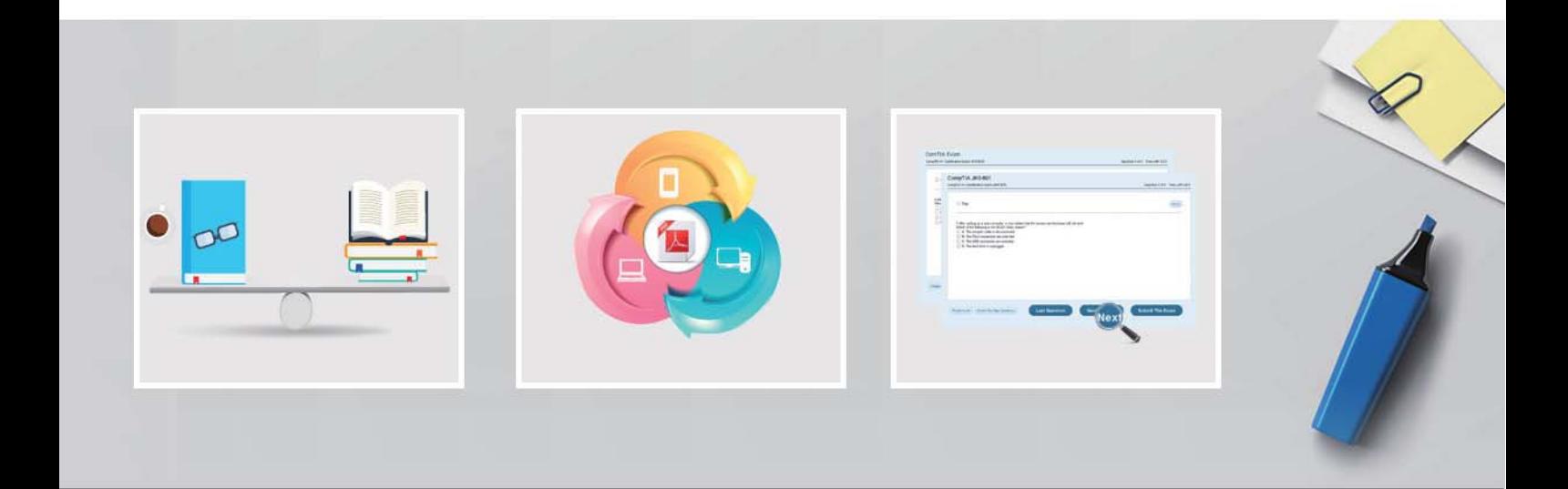

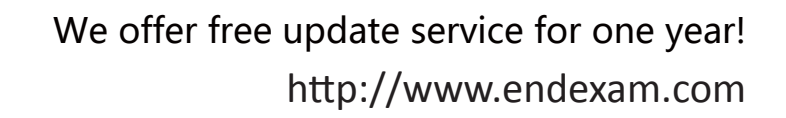

# **Exam** : **70-485**

**Title** : : Advanced Windows Store App Development using C#

# **Version** : Demo

# 1.DRAG DROP

You are developing a Windows Store app that allows users to capture videos and upload them to a social networking website. You need to ensure that the app saves the captured video in MP4 format to the user's videos library.

How should you complete the code segment? (To answer, drag the appropriate option to the correct location or locations in the answer area. Each option may be used once, more than once, or not at all. You may need to drag the split bar between panes or scroll to view content.)

```
Windows.Storage.KnownFolders.VideosLibrary.CreateFileAsync
("video.mp4",
```

```
Windows.Storage.KnownFolders.VideosLibrary.CreateFolderAsync
("video", VideoFormat.Mp4,
```

```
awaitmediaCapture.StartRecordToCustomSinkAsync
(recordProfile, videoFile);
```

```
await mediaCapture.StartRecordToStorageFileAsync(recordProfile,
videoFile);
```
### Answer Area

```
private async void CaptureVideo()
\mathcal{F}var videoFile =
```
await

Windows.Storage.CreateCollisionOption.GenerateUniqueName);

```
var quality = Windows.Media.MediaProperties.VideoEncodingQuality.Auto;
var recordProfile = MediaEncodingProfile.CreateMp4(quality);
```
 $\rightarrow$ 

**Answer:** 

```
Windows.Storage.KnownFolders.VideosLibrary.CreateFolderAsync
("video", VideoFormat.Mp4,
```

```
awaitmediaCapture.StartRecordToCustomSinkAsync
(recordProfile, videoFile);
```
## Answer Area

```
private async void CaptureVideo()
 var videoFile =
  await await mediaCapture.StartRecordToStorageFileAsync(recordProfile,
         videoFile);
           Windows.Storage.CreateCollisionOption.GenerateUniqueName);
 var quality = Windows.Media.MediaProperties.VideoEncodingQuality.Auto;
 var recordProfile = MediaEncodingProfile.CreateMp4(quality);
```

```
Windows.Storage.KnownFolders.VideosLibrary.CreateFileAsync
("video.mp4",
```
# $\,$  }

# **Explanation:**

http://msdn.microsoft.com/en-us/library/windows/apps/hh700863.aspx http://msdn.microsoft.com/en-us/library/windows/apps/windows.storage.knownfolders.videoslibrary.aspx http://msdn.microsoft.com/en-us/library/windows/apps/windows.storage.storagefolder.createfileasync.asp x

# 2.HOTSPOT

You are developing a Windows Store app that uses location services. You need to indicate that a user has blocked location services.

How should you complete the code segment? (To answer, select the appropriate line of code from the drop-down list in the answer area.)

#### Windows.Devices.Geolocation.PositionStatus status;

```
. . .
if (status == Windows.Devices.Geolocation.PositionStatus
                                                                                                             \overline{\phantom{a}}€
                                                                                  NoData
      . . .
                                                                                  Disabled
ł.
                                                                                  NotInitialized
                                                                                  NotAvailable
```
#### **Answer:**

Windows.Devices.Geolocation.PositionStatus status;

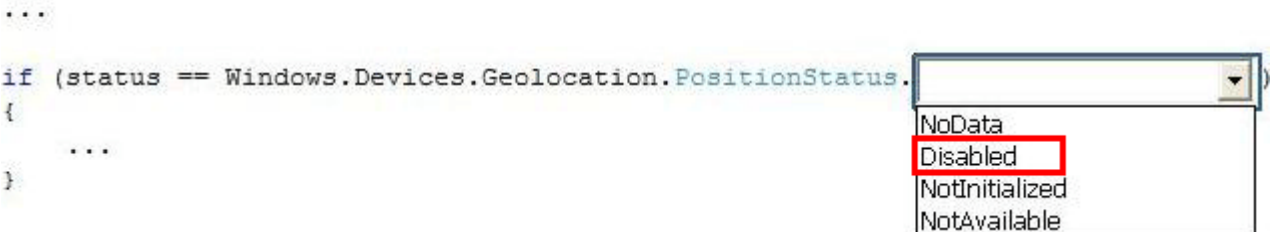

### **Explanation:**

http://msdn.microsoft.com/en-us/library/windows/apps/windows.devices.geolocation.positionstatus.aspx

3.You are developing a Windows Store app that uses a webcam. You need to be notified if new webcams are connected to the system.

Which class should you use?

- A. ManagementObjectFinder
- B. FileSystemWatcher
- C. DeviceWatcher
- D. ServiceDevice

#### **Answer:** C

#### **Explanation:**

http://msdn.microsoft.com/en-us/library/windows/apps/windows.devices.enumeration.devicewatcher.aspx

## 4.HOTSPOT

You are developing a Windows Store app. You have the following resource table.

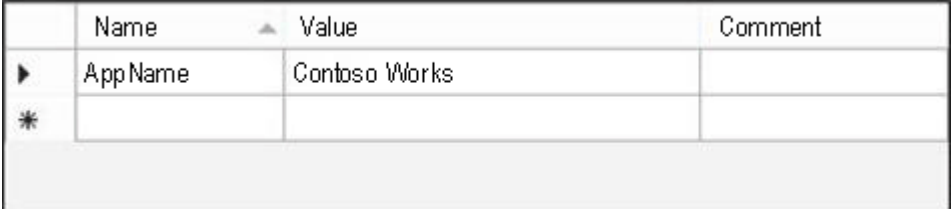

You need to bind the text resource to a XAML text block.

How should you complete the code segment? (To answer, select the appropriate option from each drop-down list in the answer area.)

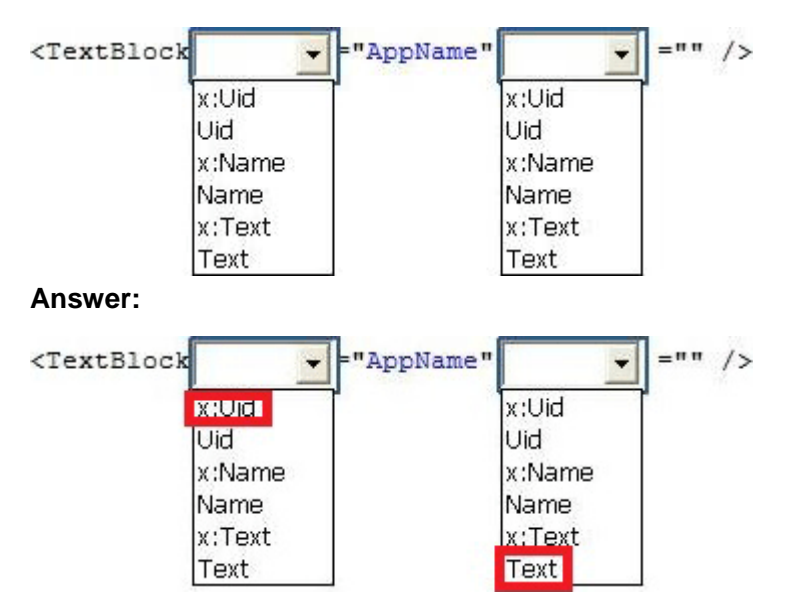

# **Explanation:**

http://msdn.microsoft.com/en-us/library/windows/apps/xaml/Hh965326.aspx

# 5.HOTSPOT

You are developing a Windows Store app. You have the following resource table.

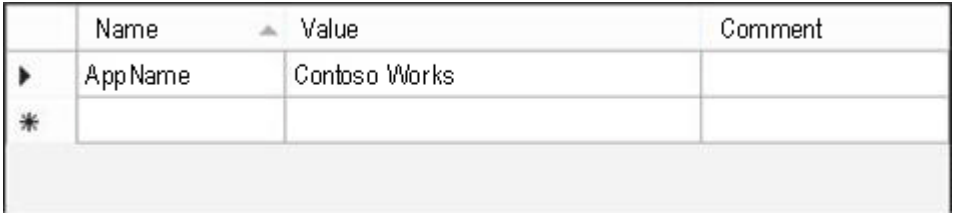

You need to use text resources in the app.

How should you complete the code segment? (To answer, select the appropriate line of code from each drop-down list in the answer area.)

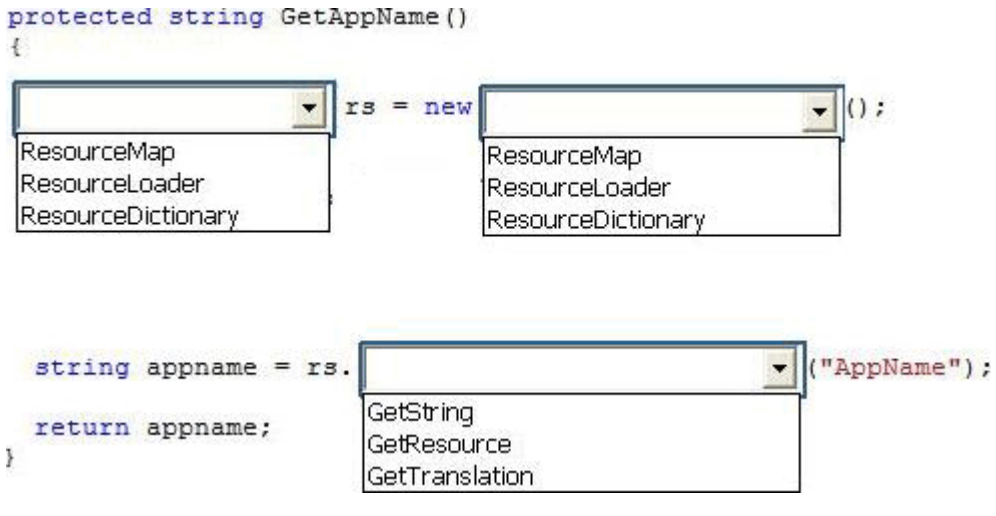

## **Answer:**

```
protected string GetAppName()
\overline{\mathfrak{t}}rs = new():
                            \overline{\phantom{a}}\overline{\phantom{0}}ResourceMap
                                              ResourceMap
 ResourceLoader
                                              Resource loader
 ResourceDictionary
                                              ResourceDictionary
  string appname = rs.
                                                                              ("AppName");
                                                                          \left| \cdot \right|SetString
  return appname;
                                   GetResource
¥
                                   GetTranslation
```
# **Explanation:**

http://msdn.microsoft.com/en-us/library/windows/apps/windows.applicationmodel.resources.resourceload er.aspx